## **Getting Your Class Rosters**

You can view your Class Roster, as soon as students enroll in the class section. From the Class Roster, you can email students, produce a friendly version for printing, or download your roster to Excel. The steps below will guide you through getting your class roster.

1. From the Faculty Center, click the next to the desired class section.

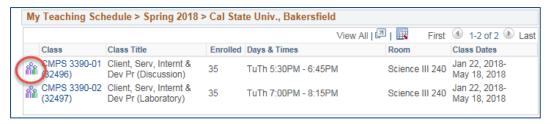

2. Your class roster opens. From the class roster, you can perform numerous tasks as highlighted by the image below.

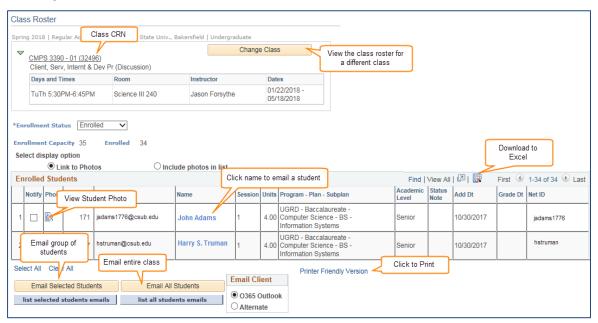